## **TIPE DATA**

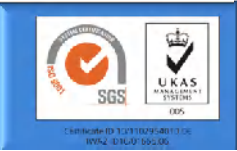

**Pemrograman Web alitarmuji@uad.ac.id**

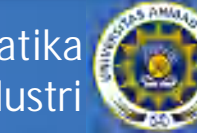

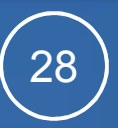

# **Jenis Tipe Data**

*Integer(bilangan bulat),* basis-nya :

- *basis desimal* : integer di tuliskan dalam urutan unit bilangan (dari 0 sampai dengan 9), permulaan bilangan tidak boleh dimulai oleh angka *0*
- *basis heksadesimal* : dituliskan dalam urutan unit bilangan dari 0 sampai dengan 9 atau urutan huruf dari A sampai dengan F (atau a sampai dengan f), permulaan bilangan dimulai oleh *0x* atau *0X*
- *basis oktal* : dituliskan dalam urutan unit angka dari 0 sampai dengan 7, permulaan bilangan dimulai dengan angka *0*

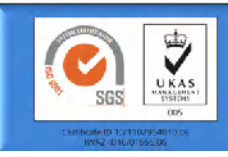

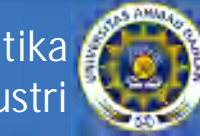

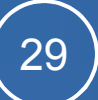

## **Jenis Tipe Data**

- *Float (bilangan desimal):* bilangan yang disebut juga bilangan pecahan atau bilangan yang dituliskan dengan tanda koma.
	- *bilangan bulat desimal* : 895
	- *bilangan dengan tanda koma* : 895,12
	- *bilangan pembagian* : 27/11
	- *bilangan eksponensial* : bilangan dengan tanda koma , kemudian diikuti oleh huruf e(atau E), kemudian diikuti oleh bilangan bulat yang artinya pangkat dari bilangan 10 (+ atau -, pangkat postitif atau negatif), contoh :

var  $a = 2.75e-2$ ; var  $b = 35.8E + 10$ ; var  $c = .25e-2$ ;

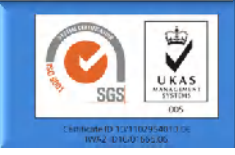

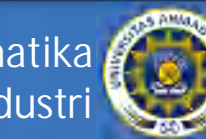

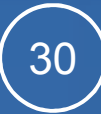

## **Jenis Tipe Data**

- String, adalah kumpulan dari karakter, kita deklarasikan variabel string menggunakan tanda (') atau (").
- Ada beberapa karakter spesial yang bisa kita gunakan untuk mensimulasikan bagian dari karakter yang tidak terlihat (non visual) dan juga untuk menghindarkan kemungkinan navigator "mengalami kebingungan" dalam membedakan antara string dan skripnya sendiri, karakter spesial ini menggunakan simbol antislash (\), beberapa contoh karakter spesial tersebut :
	- \n : kembali ke baris awal
	- \r : menekan tombol ENTER
	- $\lambda t : t$ ab
	- $-$  \" : tanda petik ganda
	- \' : tanda petik tunggal
	- $-$  \\  $\cdot$  karakter antislash
- Contoh :
- var  $a = "Hallo":$ var b = 'Sampai Ketemu Lagi !'; Judul = "Ada apa di dalam \"c:\\windows\\\"";

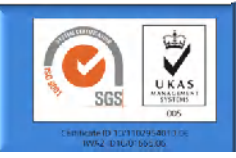

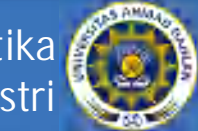

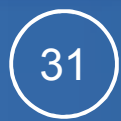

## **Konversi Tipe Data**

- Mengubah bentuk string menjadi bentuk bilangan bulat : parseInt()
- Mengkonversi bentuk string menjadi bilangan real :

parseFloat()

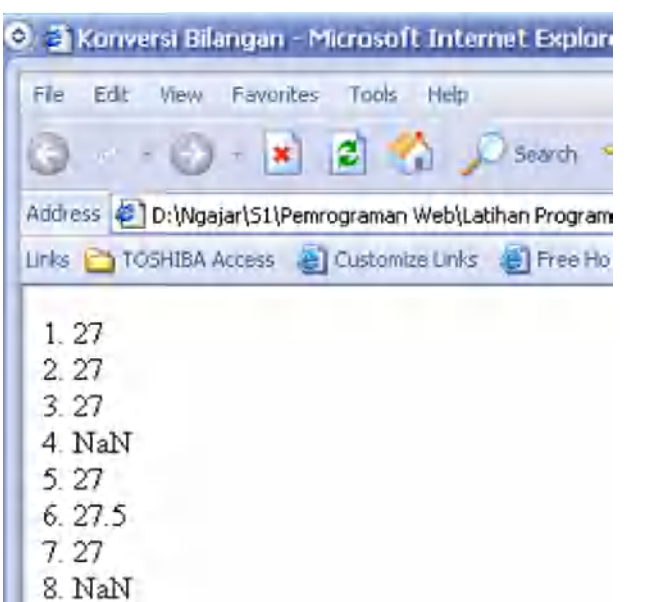

```
<HTML><HEAD><TITLE>Konversi Bilangan</TITLE></HEAD>
<BODY><SCRIPT LANGUAGE = "JavaScript">
<...
 var a = parselnt("27");
 document.write("1. " + a + "<BR>"); a = parseInt("27.5");
       document.write("2. " + a + "<BR>");
 var a = parselnt("27A");
 document.write("3. " + a + "<BR>"); a = parseInt("A27.5");
       document.write("4. " + a + "<BR>");
 var b = parseFloat("27"); document.write("5. " + b +"<BR>");
      b = parseFloat("27.5"); document.write("6." + b +
"<BR>");
 var b = parseFloat("27A");
 document.write("7. " + b + "<BR>");
     b = parseFloat("A27.5");
       document.write("8." + b +"<BR>")
      //-->
</SCRIPT></BODY></HTML>
```
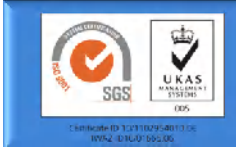

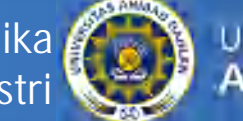

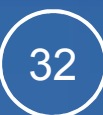

### **Operator Matematika**

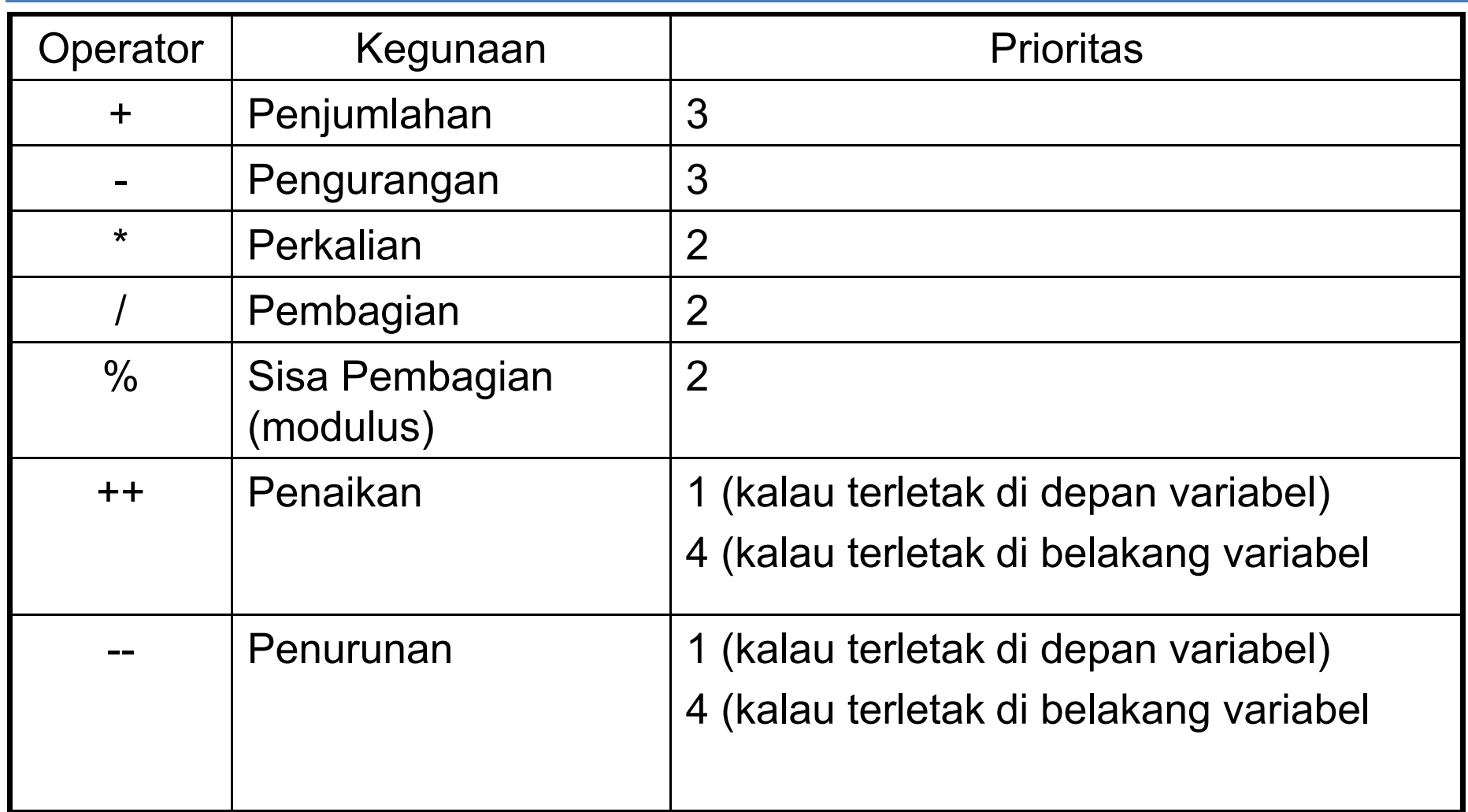

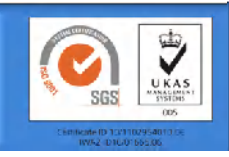

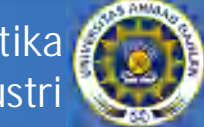

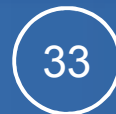

### **Operator Matematika**

```
<HTML><HEAD><TITLE>Operasi 
Matematika</TITLE></HEAD>
<BODY>
<SCRIPT LANGUAGE = "JavaScript">
\leq ! - document.write("20+3 = "+(20+3));
    document.write("<BR>");
    document.write("20-3 = "+(20-3));
    document.write("<BR>");
    document.write("20*3 = "+(20*3));
    document.write("<BR>");
    document.write("20/3 = "+(20/3));
    document.write("<BR>");
    document.write("20%3 = "+(20%3));
    document.write("<BR>");
//-->
</SCRIPT></BODY></HTML>
```
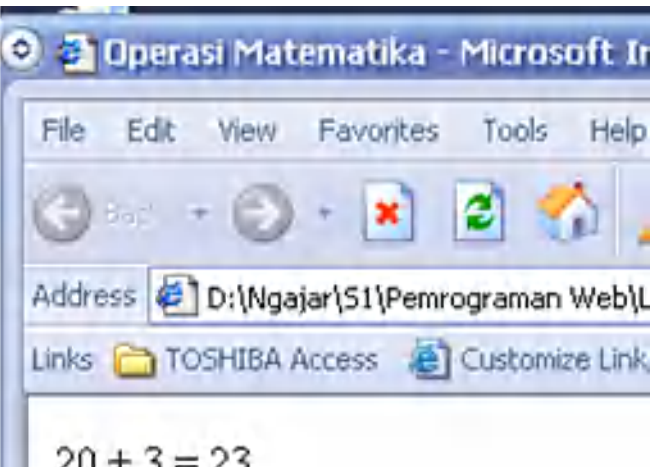

```
20 + 3 = 2320 + 3 = 1720 * 3 = 6020/3 = 6.6666666666666720\%3=2
```
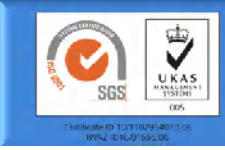

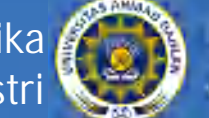

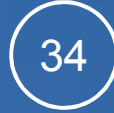

## **Operator Pembanding dan Logika**

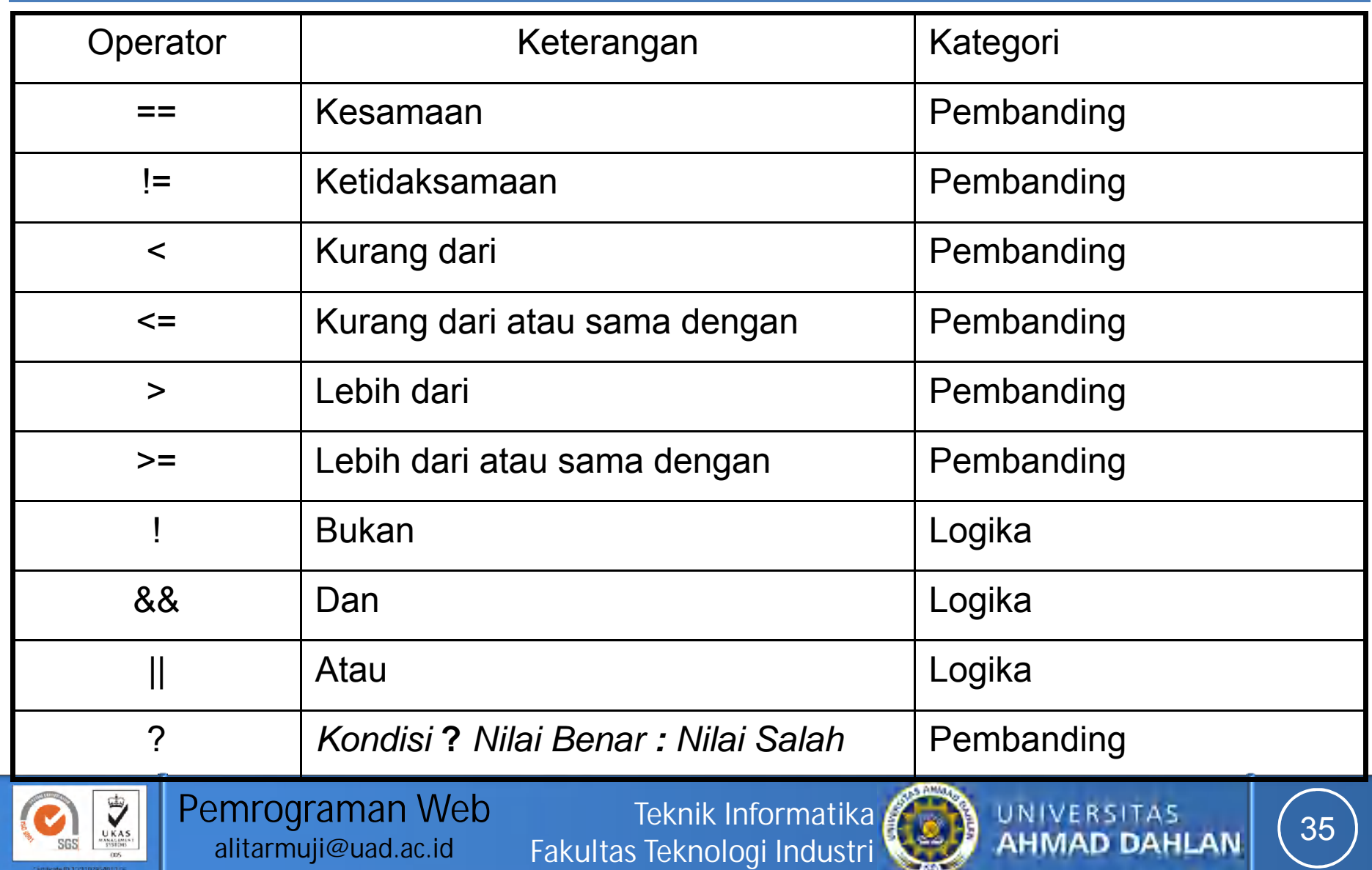

w

**alitarmuji@uad.ac.id**

## **Operator Pembanding dan Logika**

```
\Box\mathbf{x}C Explorer User Prompt
<HTML>
                                                                     C C Dperator ? - Microsoft Internet
                                                    Script Prompt:
<HEAD>
                                                                                                        OK
                                                                       File Edit View Favorites Tools Help
                                                    Nilai (0-100):
<TITLE>Operator ?</TITLE>
                                                                                                       Cancel
                                                                          \cdots \odot \cdot \blacksquare \Box \blacksquare50
\langle/HEAD>Address D:\Ngajar\51\Pemrograman Web\
<BODY>
                                                                      Links C TOSHIBA Access C Customize Lin
<SCRIPT LANGUAGE =
    "JavaScript">
                                                                       Hasil: Tidak Lulus
<! - var nilai = prompt("Nilai 
                                                                                                           \Box(x)(0-100): ", 0);
                                                           C Explorer User Prompt
                                                                       O 2 Operator ? - Microsoft Internet
     var hasil = (nilai \ge 60)Script Prompt:
                                                                                                           OK
                                                                         File Edit View Favorites Tools Help
    ? "Lulus" : "Tidak Lulus";
                                                            Nilai (0-100):
                                                                                                          Cancel
                                                                            \ldots \odot \cdot x
                                                                                           2^{\circ} document.write("Hasil: " + 
                                                            60hasil);
                                                                        Address 2 D:\Ngajar\S1\Pemrograman Web\
/ / -- >Links TOSHIBA Access @ Customize Link
</SCRIPT>
                                                                         Hasil: Lulus
</BODY>
</HTML>
```
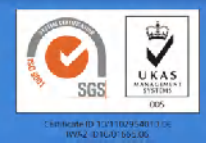

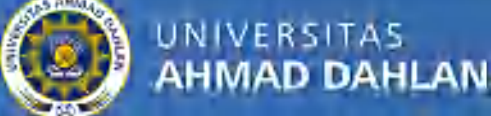

#### Materi minggu depan: Javascript Lanjut

## Pernyataan Kondisional Pernyataan Perulangan Function **Object**

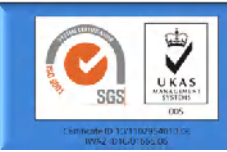

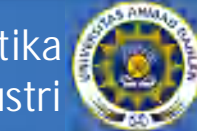

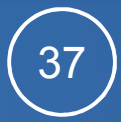